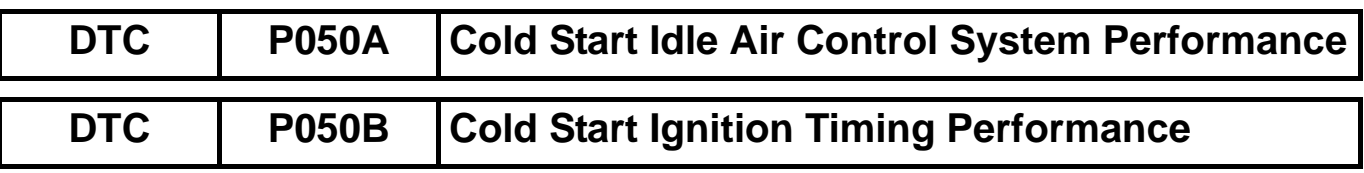

### **DESCRIPTION**

The Electronic Throttle Control System (ETCS) controls the engine idling speed. The ETCS operates the throttle actuator to open and close the throttle valve, and adjusts the intake air amount to achieve the target idling speed.

In addition, the ECM retards the ignition timing and the ETCS increases the intake air amount to quickly increase the catalyst temperature at cold start to reduce emissions.

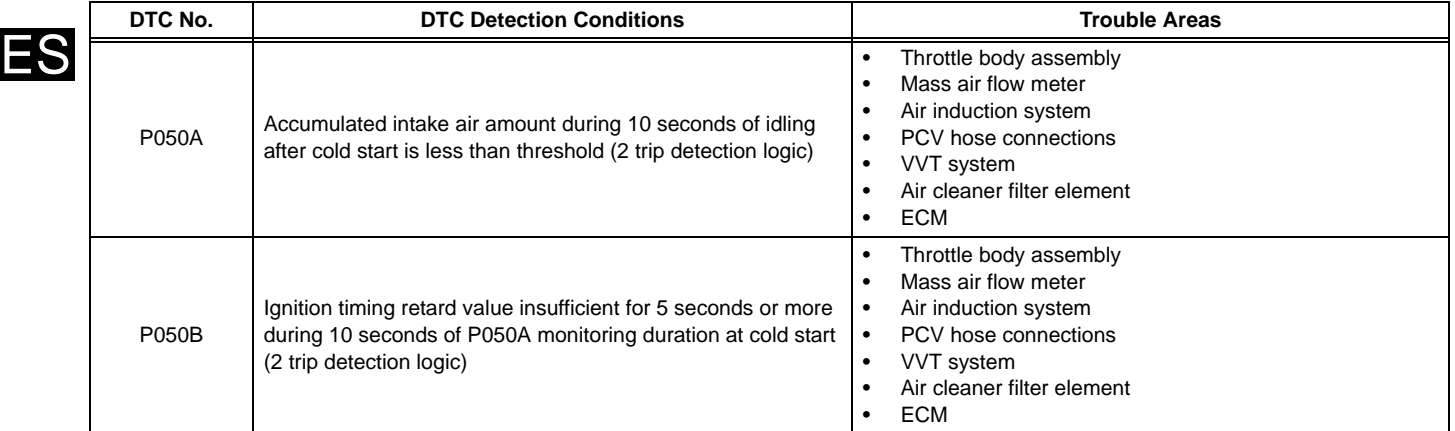

# **MONITOR DESCRIPTION**

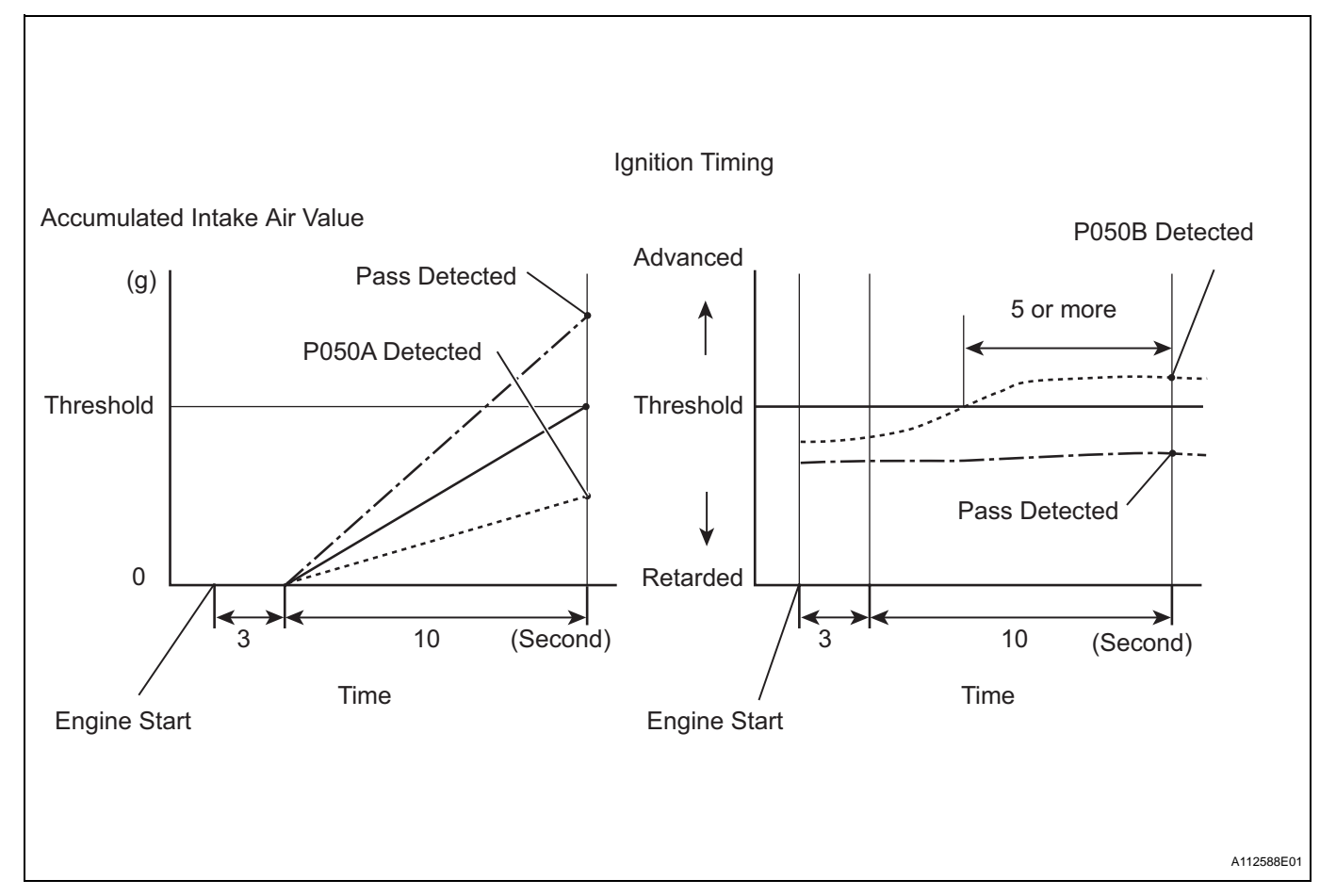

The ECM monitors the intake air amount during idling and the ignition timing.

When the Engine Coolant Temperature (ECT) is between -10°C and 50 °C (14°F and 122°F), the ECM calculates the idling intake air amount for 10 seconds, beginning 3 seconds after the engine starts. When the accumulated value is below the threshold, the ECM interprets this as a malfunction in the Idle Speed Control (ISC) system at cold start.

The ECM also monitors the ignition timing at cold start, and judges it to be incorrect when it is advanced to the same value for a warm engine for 5 seconds or more of the 10 second monitoring period. Example:

P050A is detected when all conditions below are met (2 trip detection logic).

- 1. The ECT is between -10°C and 50 °C (14°F and 122°F) when the engine starts.
- 2. The engine idles for 13 seconds after engine start.
- 3. The accumulated intake air amount is below the threshold.

The ECM sets the DTC and illuminates the MIL 13 seconds after the engine is next started. **NOTICE:**

**When the negative battery terminal is disconnected during inspection or repairs, the ISC learning values are cleared. The ISC learning must be performed by warming up the engine and idling for 5 minutes with the ECT at 75**°**C (167**°**F) or more because DTCs cannot be detected with the ISC learning values cleared.**

# **MONITOR STRATEGY**

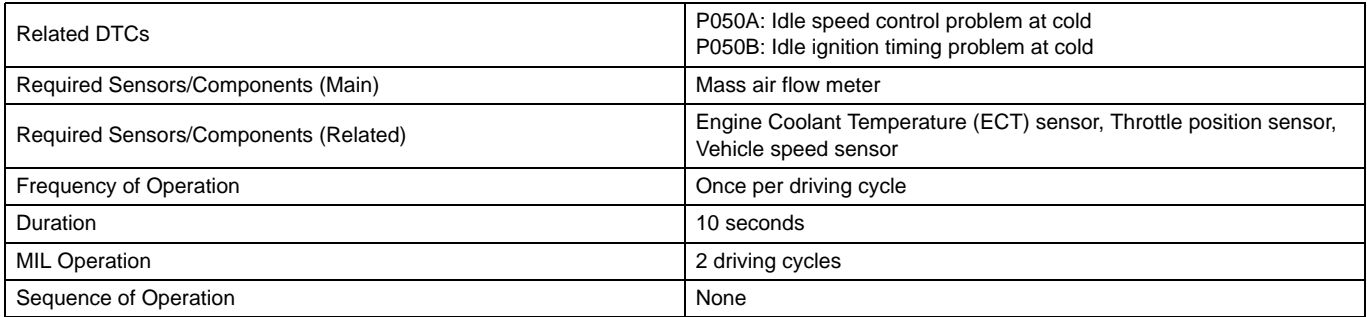

### **TYPICAL ENABLING CONDITIONS P050A:**

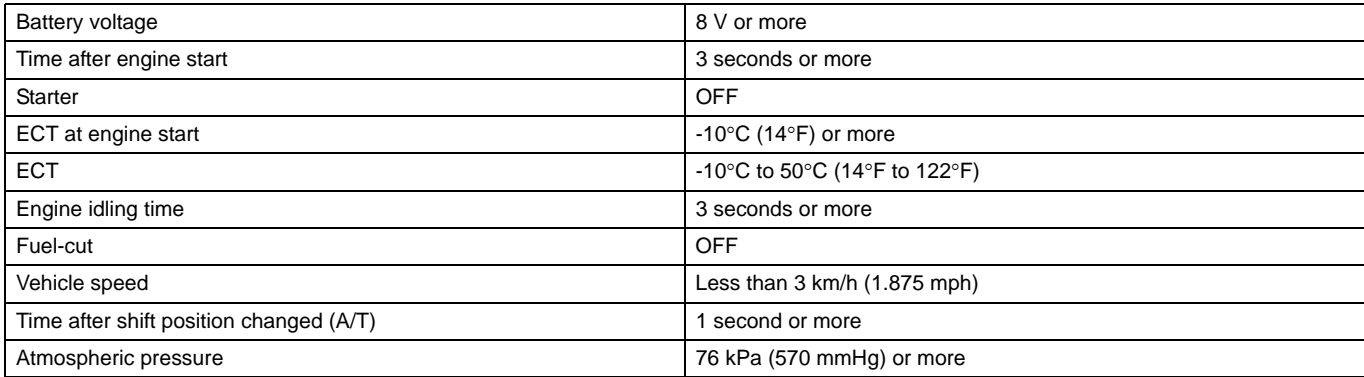

#### **P050B:**

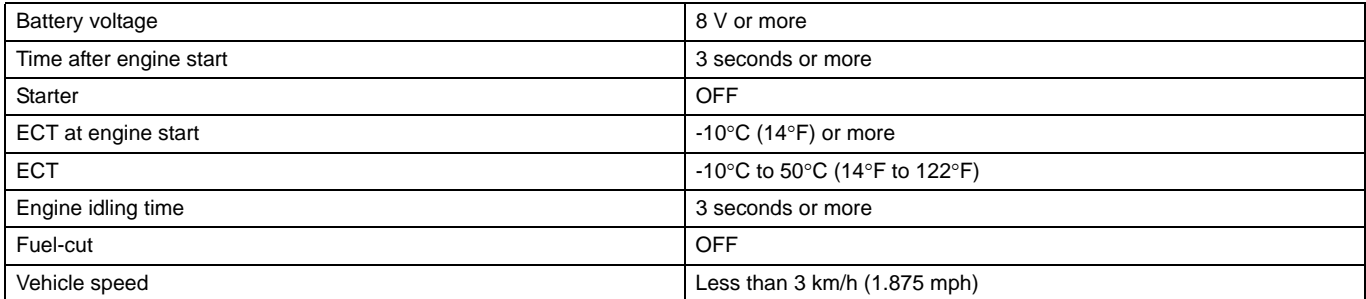

# **TYPICAL MALFUNCTION THRESHOLDS**

**P050A:**

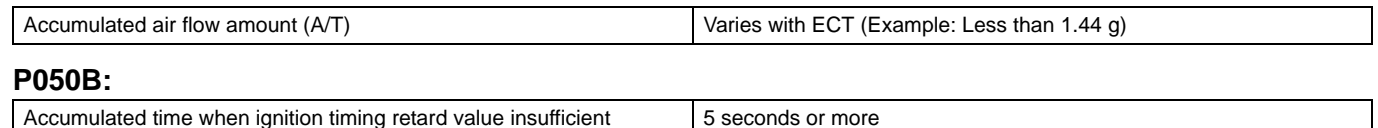

# **INSPECTION PROCEDURE**

HINT:

ES

Read freeze frame data using the intelligent tester. Freeze frame data records the engine condition when malfunctions are detected. When troubleshooting, freeze frame data can help determine if the vehicle was moving or stationary, if the engine was warmed up or not, if the air-fuel ratio was lean or rich, and other data from the time the malfunction occurred.

# **1 CHECK ANY OTHER DTCS OUTPUT (IN ADDITION TO DTC P050A AND/OR P050B)**

- (a) Connect the intelligent tester to the DLC3.
- (b) Turn the ignition switch ON.
- (c) Turn the tester ON.
- (d) Select the following the menu items: DIAGNOSIS / ENHANCED OBD II / DTC INFO / CURRENT CODES.
- (e) Read the DTCs.

#### **Result**

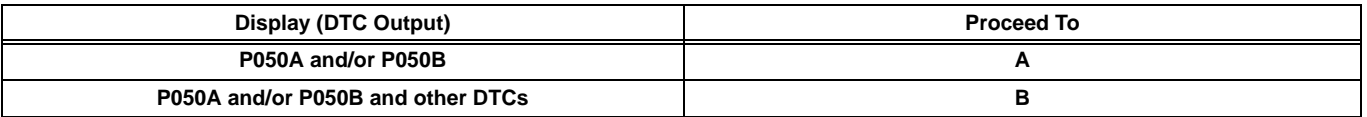

HINT:

If any DTCs other than P050A and P050B are output, troubleshoot those DTCs first.

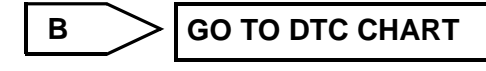

**A**

**2 READ VALUE USING INTELLIGENT TESTER (FUEL TRIM)**

### HINT:

Calculate the total fuel trim values to check the characteristic deviation of the mass air flow meter.

- (a) Connect the intelligent tester to the DLC3.
- (b) Turn the ignition switch ON.
- (c) Turn the tester ON.
- (d) Select the following menu items: DIAGNOSIS / ENHANCED OBD II / DATA LIST / PRIMARY / SHORT FT #1 and LONG FT #1.
- (e) Read the values displayed on the tester.
- (f) Add together the SHORT FT #1 and LONG FT #1 values to obtain the total FUEL TRIM. **OK:**

**Total of SHORT FT #1 and LONG FT #1 values is between -20 % and 20 %.**

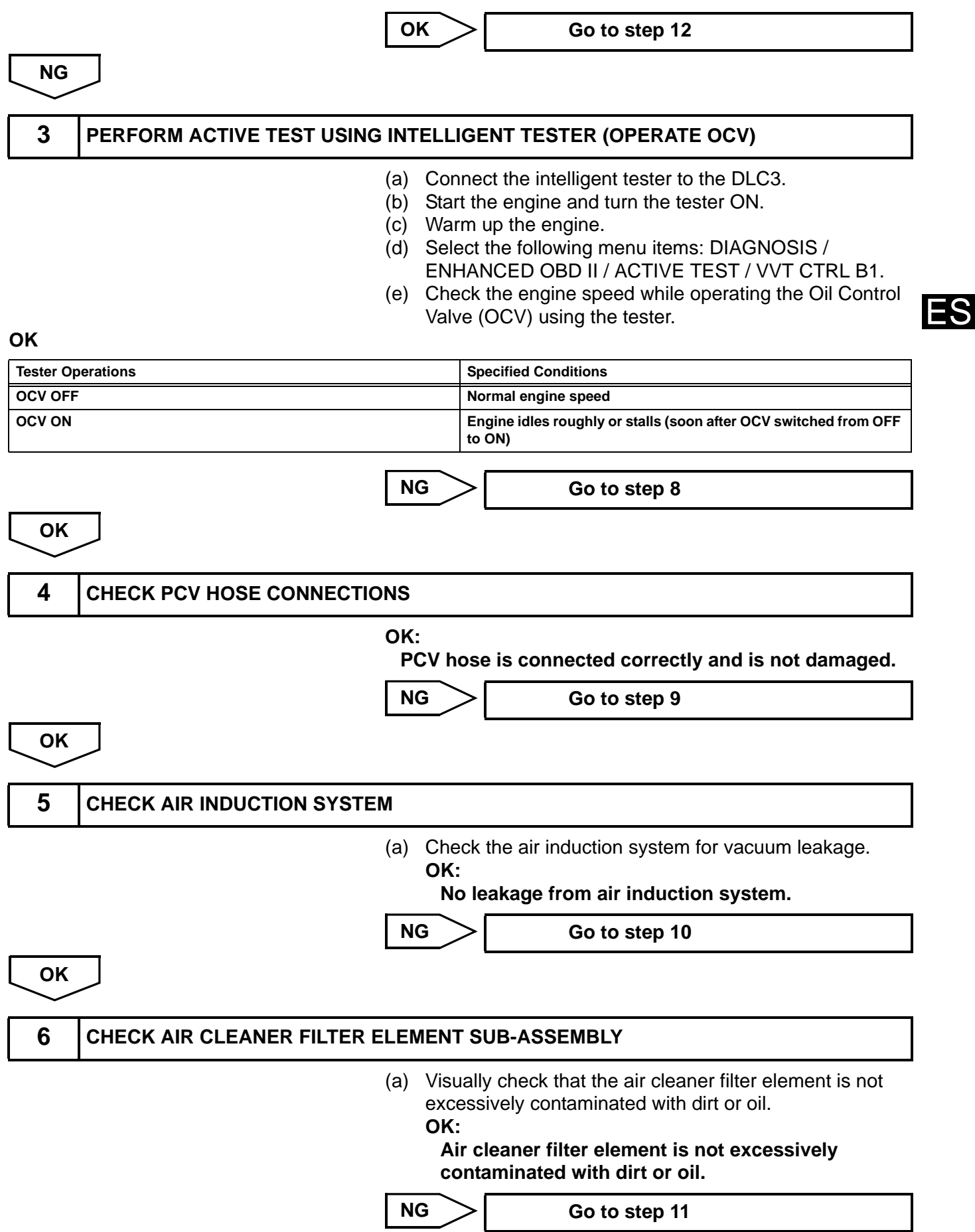

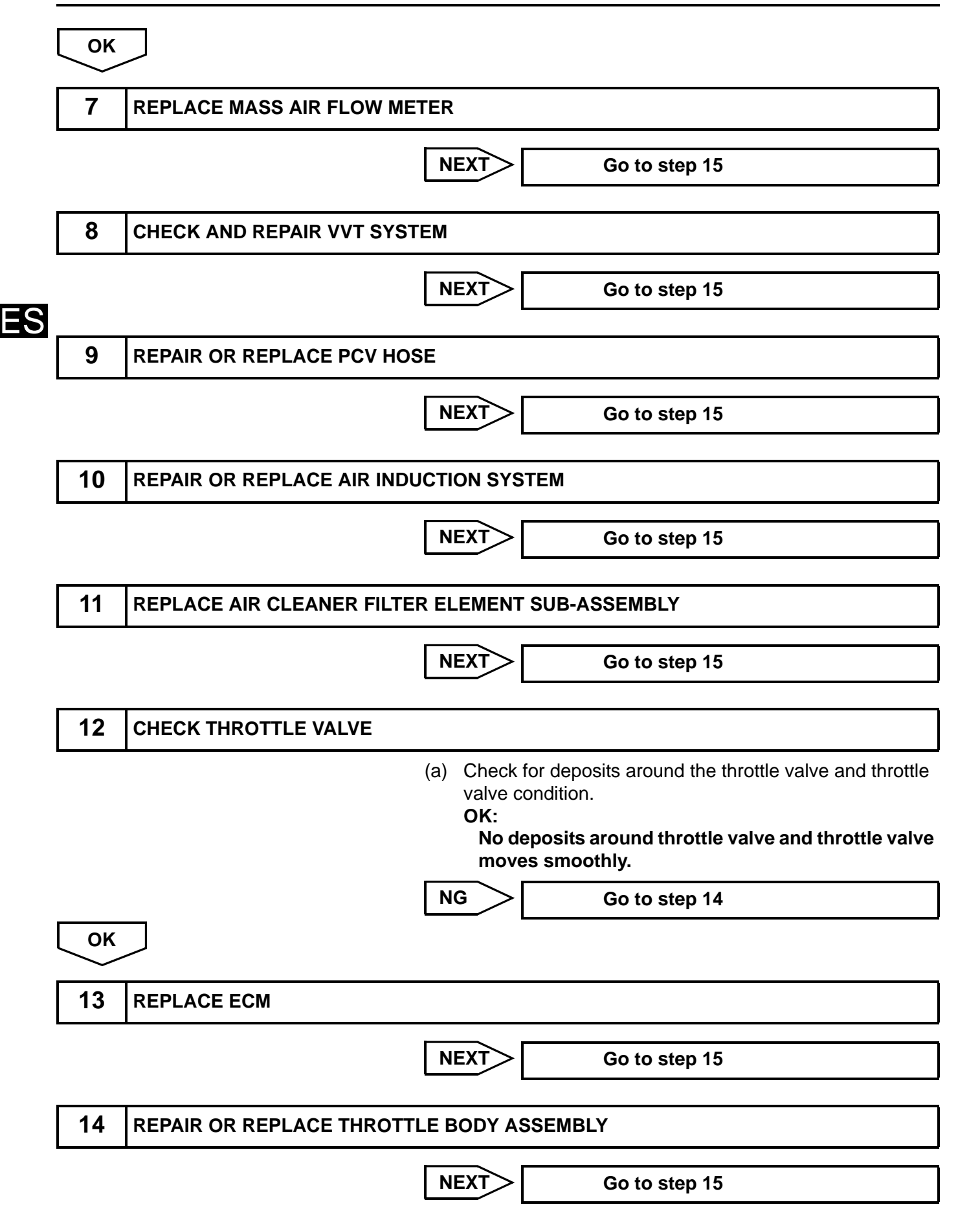

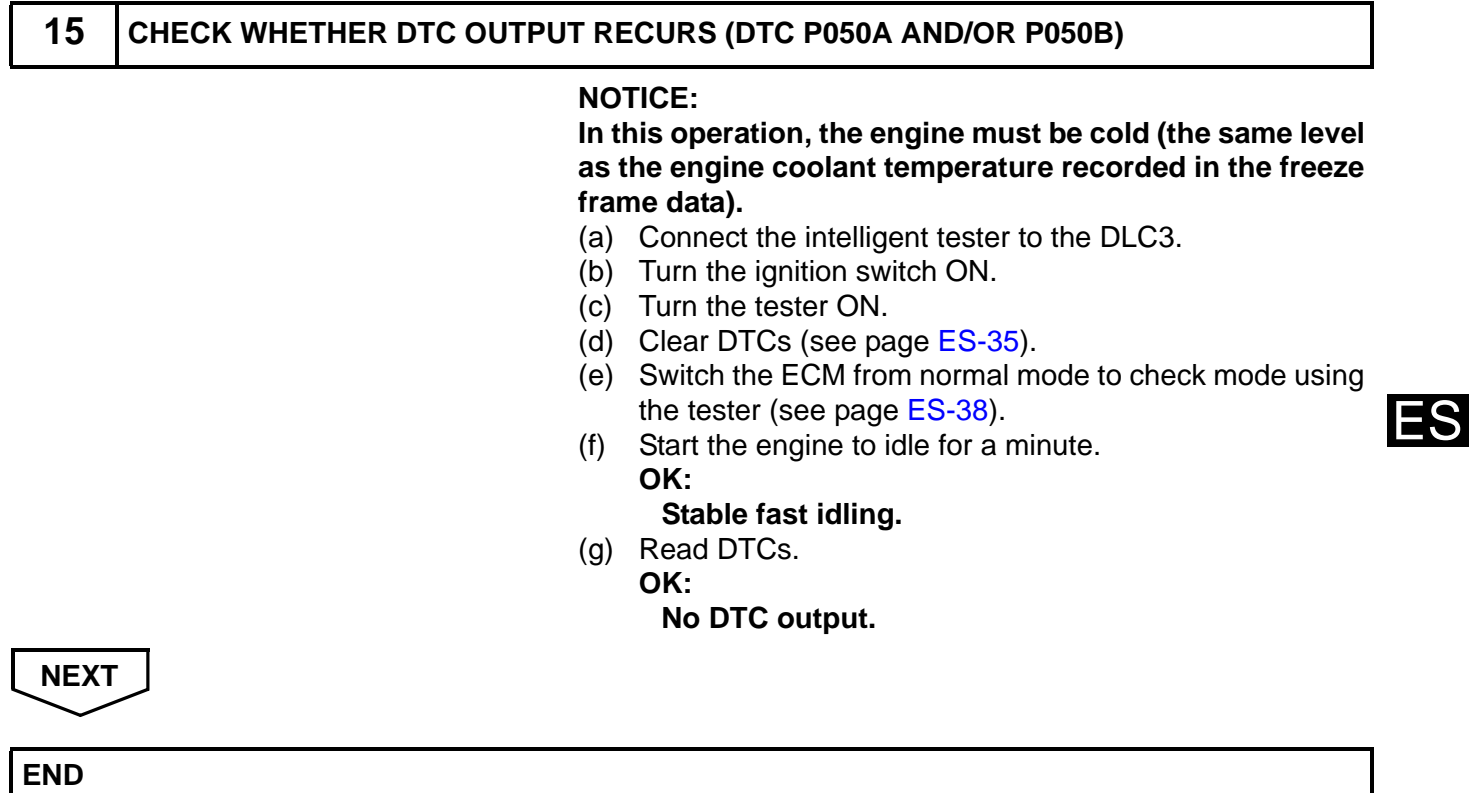